# termit \*\*\* **FixPhone v2 rev. 3.1.0**

termit ···

H

П

 $4<sub>W</sub>$ 

**7** PORS

 $\star$ +

Sanceanana

**стационарный сотовый телефон**

 $\sum_{i=1}^{n}$  $\overline{\textbf{C}}$ 

 $\blacksquare$ 

 $\theta$ 

 $\circ$ 

 $\triangleleft$ 

 $B_{\text{AEE} \text{K3}}^{\text{DEF}}$ 

6<sup>MNO</sup>

**9** ихүг

 $#$ 

**ZABC** 

 $5<sub>u</sub>$ 

 $\mathbf{B}^{\text{tuv}}_{\text{turb}}$ 

 $\overline{O}$ 

руководство по эксплуатации

# **Содержание**

#### **1. Обзор 2**

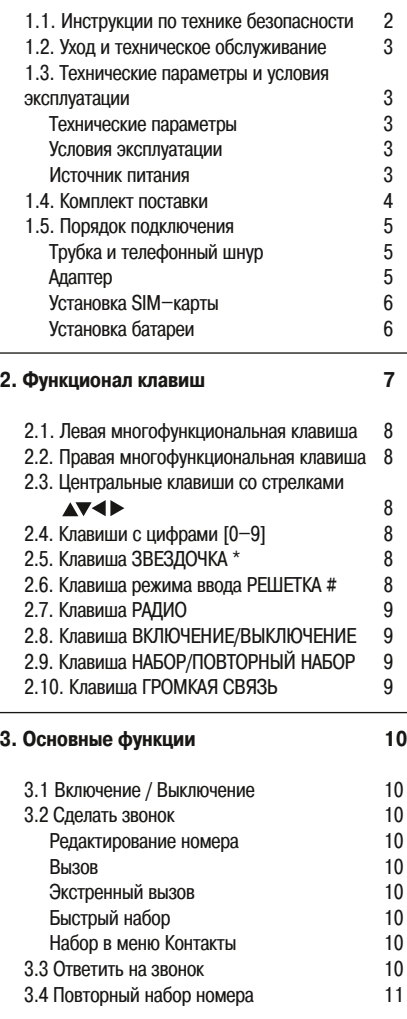

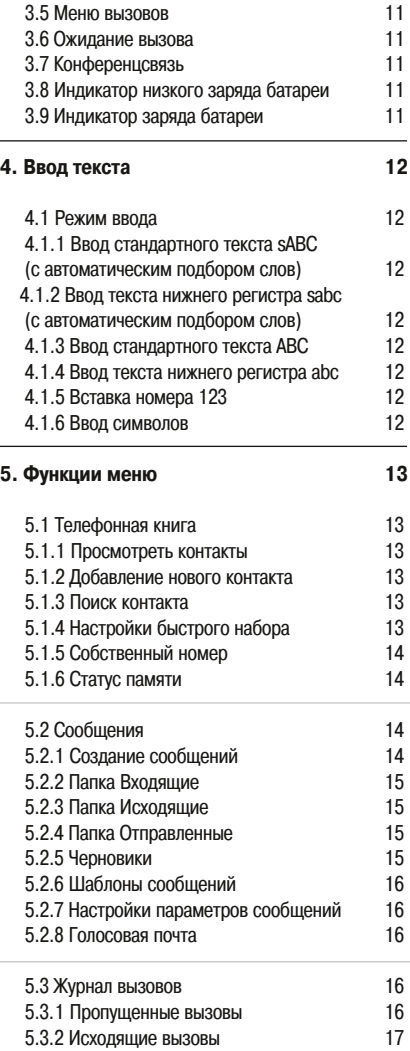

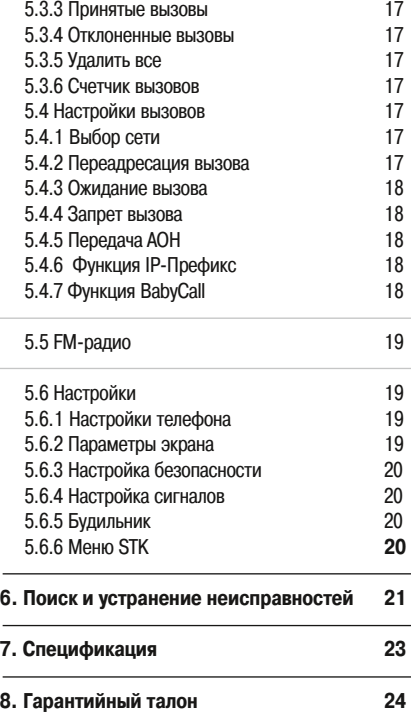

### **1. Обзор**

Благодарим вас за выбор стационарного сотового телефона TERMIT FixPhone v2 rev.3.1.0. Для правильной эксплуатации устройства, пожалуйста, изучите данное руководство.

TERMIT FixPhone v2 rev.3.1.0, далее — FixPhone, разработан для использования в офисе или в удаленной местности. FixPhone является альтернативой проводным телефонным устройствам. Беспроводная работа телефона позволяет использовать его во временных офисах, в загородных домах, в городском частном секторе, на выставке, в подвижных торговых точках, или устанавливать в транспортных средствах, на борту кораблей в качестве рабочего или платного телефона.

#### **TERMIT FixPhone v2 обладает рядом следующих полезных функций:**

- Громкая связь
- Индикатор мощности сигнала
- Повторный набор/Автоматический повторный набор
- Регулятор громкости
- Резервное питание батареи
- Быстрый набор
- Функция прямого вызова
- Телефонная книга
- Встроенный калькулятор
- Установка будильника/времени и даты
- Система передачи коротких сообщений, шаблоны сообщений
- Список вызовов
- Запрет вызова/ожидание вызова/переадресация вызова
- **USSD функция**
- Функция BabyCall автоматический вызов пред установленного абонента при подъеме трубки.

#### **1.1. Инструкция по технике безопасности**

Некоторые электронные устройства чувствительны к электромагнитным помехам, генерируемым FixPhone; старайтесь использовать телефон, по крайней мере, на расстоянии 20 см от обычных телефонов, телевизоров, радиоприемников и другого автоматизированного офисного оборудования, чтобы избежать электромагнитных помех.

 Поскольку использование FixPhone может создавать помехи для работы таких медицинских приборов, как слуховые аппараты и сердечные кардиостимуляторы, вам следует проконсультироваться с врачом или производителем медицинского прибора до начала использования FixPhone.

 Помните об эксплуатационных ограничениях при использовании FixPhone в местах типа нефтехранилищ или химических заводов, где есть взрывчатые

газы или взрывоопасные продукты. Даже если ваш телефон находится в режиме ожидания, он может излучать радиочастотную энергию.

Не касайтесь антенны во время вызова.

 Не загораживайте антенну и придайте ей прямое вертикальное положение — это обеспечит самое лучшее качество связи.

 Храните телефон в безопасных местах. Возможны травмы, если дети будут использовать FixPhone в качестве игрушки.

 Используйте фирменные или одобренные производителем аксессуары. Использование любых неразрешенных аксессуаров может негативно отразиться на эксплуатационных качествах вашего FixPhone, повредить ваш телефон или даже травмировать вас и нарушить государственные правила в отношении терминалов телефонной связи.

 Поскольку ваш FixPhone может создавать электромагнитное поле, не кладите с ним рядом магнитные изделия, например, компьютерные диски.

**Не полвергайте ваш FixPhone возлействию** прямого солнечного света и не храните его в местах с высокой температурой. Высокие температуры могут сократить срок эксплуатации электронных приборов.

Исключите попадание жидкостей в ваш телефон.

 Не предпринимайте попыток самостоятельно разбирать FixPhone. Непрофессиональное обращение с приборами может повредить их.

 Отключите блок питания и вытащите батарею перед тем, как изъять телефон из эксплуатации на длительный период времени.

 Рекомендуется зарядить батарею перед началом эксплуатации. Батарея, возможно, разрядилась за период хранения и доставки. В первый раз батарея должна заряжаться в течение 12 часов или более. Полностью заряженная батарея может поддерживать голосовую связь в течение 3 часов или работать более 60 часов в режиме ожидания (фактическая продолжительность работы в режимах ожидания и голосовой связи зависят от состояния местной сети — если уровень сигнала низкий, потребление тока может быть высоким, более 20 мА).

 Не вынимайте из телефона кабель передачи данных, когда питание включено.

#### **1.2. Уход и техническое обслуживание**

 Телефон не является водонепроницаемым, поэтому не используйте его в местах повышенной влажности, таких как, например, ванная комната.

 Не используйте агрессивные химические чистящие или моющие средства для чистки, такие как этиловый спирт, растворитель и бензол.

 Для чистки вашего телефона используйте чистую ткань, немного увлажненную или антистатическую. Перед процедурой чистки выключите ваш телефон.

#### **1.3. Технические параметры и условия эксплуатации**

#### **Технические параметры:**

Диапазон рабочих частот: GSM: 850/900/1800/1900 МГц Выходная мощность (максимум): 2 Вт (850/900 МГц), 1 Вт (1800/1900 МГц) Интервал GSM каналов 200 кГц Чувствительность приема: ≤ 102 дБм Погрешность частоты: ≤ 0.1импульсов в минуту

#### **Условия эксплуатации:**

Температура окружающей среды: –10° С +50° С Относительная влажность: 10% – 95% Атмосферное давление: 86–106 кПа

#### **Источник питания:**

Блок питания: вход: AC 100–240 В, 50/60 Гц; выход: DC 5 В, 500 мА Аккумулятор: Li–Ion 800 мАч, перезаряжаемый В режиме ожидания 60 ч, в режиме разговора 3 ч (измерено при RSSI 75 дБм)

#### **1.4. Комплект поставки**

После того, как вы открыли упаковку, проверьте наличие всех компонентов в соответствии с заводской комплектацией. В случае отсутствия или повреждения какого-либо компонента, пожалуйста, обращайтесь к вашему дилеру или продавцу.

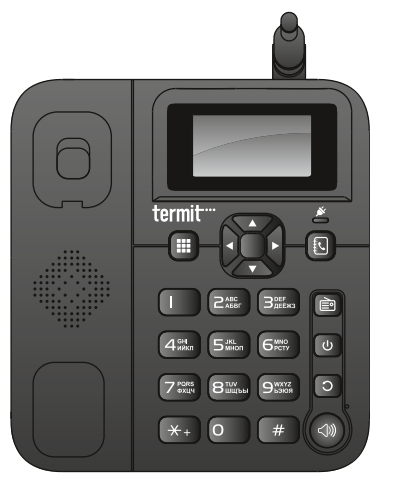

телефон

трубка данное руководство

по эксплуатации

—<br>стацис

termit<sup>-</sup> FixPhone

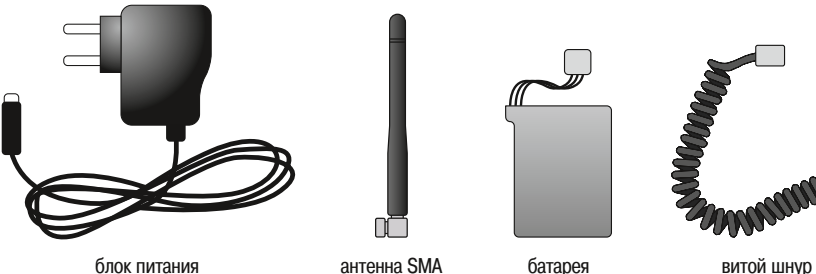

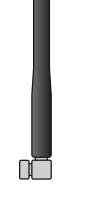

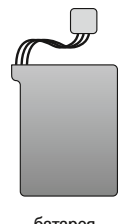

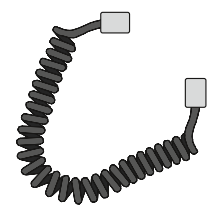

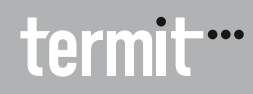

#### **1.5. Порядок подключения**

#### **Трубка и телефонный шнур**

1. Соедините основной блок и трубку телефонным шнуром.

2. Вставьте антенну в антенный соединитель. Придерживая пластиковый держатель антенны, закрутите металлическую колпачковую гайку по часовой стрелке.

3. Не поворачивайте непосредственно антенну.

# **в разъем антенны**  $* +$  $\left| \right|$  #

#### **Адаптер**

Подключите блок питания к внешнему источнику переменного тока. Вставьте штепсель блока питания в гнездо питания сбоку телефона.

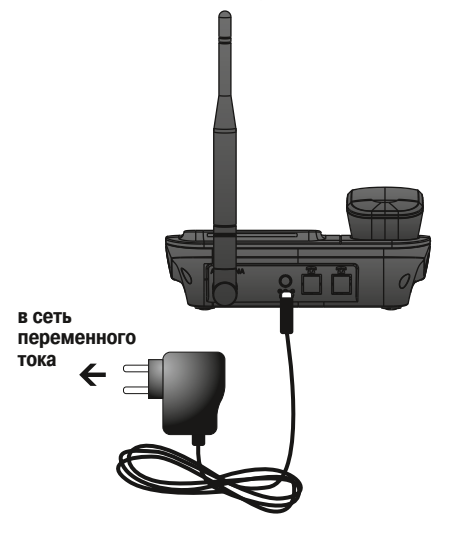

#### **Внимание!**

Если вы используете антенну с длиной кабеля три или шесть метров, запрещается эксплуатировать телефон вне помещения, чтобы исключить попадание разряда молнии. Используйте средства защиты от удара молнии между антенными кронштейнами с антенным вводом при использовании 10-метрового кабеля.

#### **Установка SIM–карты Установка батареи**

- Откройте крышку аккумуляторного отсека в нижней части телефона.
- Извлеките батарею, если она уже установлена.
- Установите SIM–карту.
- Поставьте на место батарею, закройте крышку.

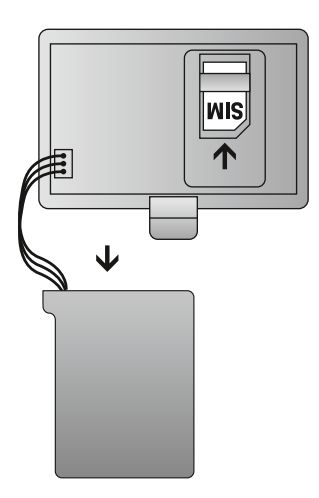

Откройте крышку аккумуляторного отсека в нижней части телефона. Вставьте разъём соединителя батареи в соответствующее гнездо телефона, затем закройте крышку отсека.

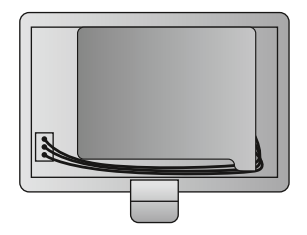

#### **Внимание!**

Разрешается использовать только перезаряжающиеся аккумуляторы. При использовании неперезаряжаемых аккумуляторов могут быть получены травмы и устройство может быть повреждено. При первом использовании заряжайте аккумуляторы не менее 12 часов.

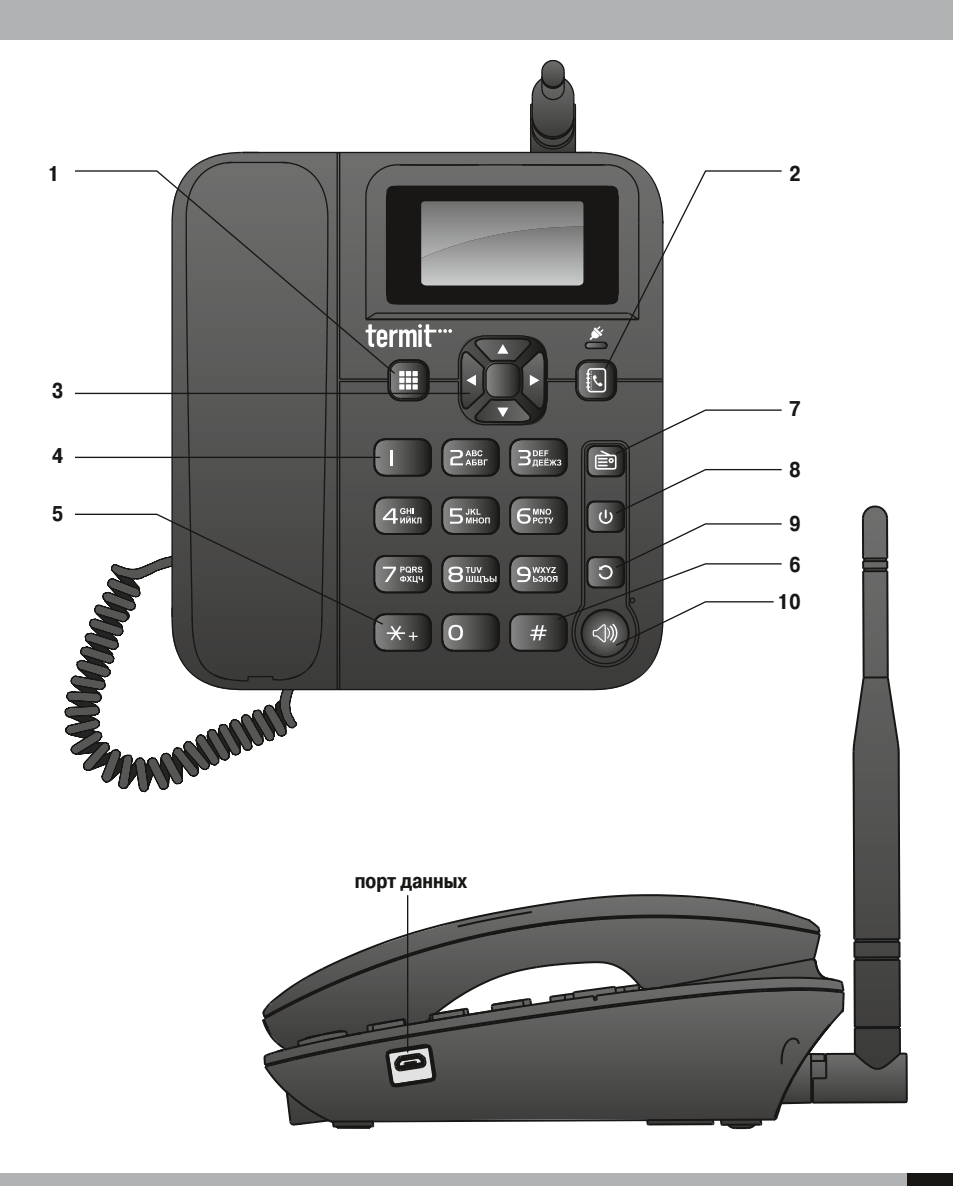

#### **1. Левая многофункциональная клавиша**

С помощью нажатия данной клавиши:

- $\blacksquare$  В режиме ожидания вход в главное меню.
- $\blacksquare$  Из главного меню вход в подменю.
- $\blacksquare$  При снятии трубки, после набора номера соединение с GSM сетью.
- $\blacksquare$  Во время вызовов вход в меню вызовов.

#### **2. Правая многофункциональная клавиша**

Путем нажатия на данную клавишу:

- $\blacksquare$  В режиме ожидания просмотр списка телефонной книги.
- Из подменю возврат в предыдущее меню (отмена текущей операции).
- Из главного меню возврат в режим ожидания.
- В режиме редактирования удаление символа.
- Нажмите и удерживайте данную клавишу для удаления всех символов.
- При поступлении нового вызова отклонить его.

#### **3. Центральные клавиши со стрелками**

- **АУ** Когда пользователь находится в «журнале вызовов» (или в конкретном подменю), данная клавиша позволяет передвигать курсор вверх или вниз. В режиме ожидания, клавиша ▲ выполняет роль ярлыка для доступа к списку контактов телефонной книги, клавиша • открывает меню будильника.
- Когда пользователь пишет сообщение (или находится в конкретном подменю), данная клавиша позволяет передвигать курсор влево и вправо. В режиме ожидания клавиша выполня ет роль ярлыка для доступа к меню отправки SMS сообщений, клавиша • открывает меню настроек сигналов.
- $\blacksquare$  Во время вызова вы можете нажимать  $\blacktriangle\blacktriangledown$  или для регулирования громкости звука.

#### **4. Клавиши с цифрами [0–9]**

- В режиме ожидания, при снятии телефонной трубки или в режиме громкой связи используется для ввода номеров.
- Вы можете вводить соответствующий символ во всех видах режимах ввода и выбирать для ввода нужный символ. В режиме ввода ABC или abc нажатием клавиши **1** можно ввести специальные символы (.,-?!`@ ).
- **В режиме ожидания нажмите и удерживайте**  клавишу **1** для запуска голосовой почты. Перед этим настройте, зайдя в Меню  $\rightarrow$  Сообщения $\rightarrow$ Голосовая почта.
- Вы можете нажимать клавиши **2, 3, 4, 5, 6, 7, 8, 9** для быстрого набора номеров в режиме ожидания. Для настройки, зайдите в Меню  $\rightarrow$ Телефонная книга  $\rightarrow$  Настройки быстрого набора $\rightarrow$  Релактировать. Нажмите клавишу ОК для включения данной функции. После того, как вы установили функцию быстрого набора номера, удерживайте клавишу нажатой в течение нескольких секунд.

#### **5. Клавиша ЗВЕЗДОЧКА \***

В режиме набора номеров вы можете набрать символ \*, двойное нажатие выведет символ +, во время разговора отправит DTMF тон \*.

#### **6. Клавиша режима ввода РЕШЕТКА #**

- В режиме редактирования нажмите данную клавишу для перехода в различные режимы ввода (смена языка ввода, буквенного регистра).
- В режиме набора номеров нажмите, чтобы ввести символ #.

#### **7. Клавиша РАДИО**

Клавиша включает встроенный FM-радиоприемник. Для начала воспроизведения, произведите автоматический поиск радио каналов: Опции  $\rightarrow$  Автопоиск.

#### **8. Клавиша ВКЛЮЧЕНИЕ/ВЫКЛЮЧЕНИЕ**

- После надлежащей установки адаптера переменного тока или батареи, нажмите и удерживайте данную клавишу для включения или отключения телефона.
- Завершение вызова. Находясь в любом подменю, путем однократного нажатия данной клавиши можно вернуться на главный экран.

#### **9. Клавиша НАБОР/ПОВТОРНЫЙ НАБОР**

- В режиме ожидания, наберите номер и нажмите клавишу для создания исходящего вызова.
- Нажмите данную клавишу, чтобы повторно набрать последний набранный номер в режиме ожидания или громкой связи.

#### **10. Клавиша ГРОМКАЯ СВЯЗЬ**

- Находясь в режиме ожидания, нажмите данную клавишу и наберите номер при появлении длинного гудка — сигнала Ответ станции.
- Вы можете говорить по телефону, не поднимая трубки. При повторном нажатии данной клавиши вы можете завершить текущий вызов.

#### **3.1. Включение/Выключение**

Сначала следует проверить, правильно ли установлены батарея и SIM–карта в вашем телефоне. Нажимайте и удерживайте клавишу (1) в течение 3 секунд. На дисплее должно появиться название оператора сотовой связи, после чего можно приступать к работе. Уровень заряда батареи показан в верхнем правом углу дисплея, в левом верхнем углу показана мощность сигнала сети в вашей точке приема.

Если телефон включен, но не вставлена SIM-карта, телефон информирует вас о необходимости вставить SIM–карту. После установки карты включите телефон.

Включайте/выключайте телефон нажатием клавиши в течение 3 секунд — телефон включится/выключится.

#### **3.2. Сделать звонок**

#### **Редактирование номера**

В режиме ожидания или громкой связи введите нужный вам номер, затем нажмите клавишу прокрутки или , чтобы передвигать курсор, нажмите правую функциональную клавишу, чтобы удалить номер перед курсором. Вы можете удалить все символы при нажатии и удержании правой многофункциональной клавиши.

#### **Вызов**

При снятии телефонной трубки или в режиме громкой связи введите нужный вам номер, затем нажмите левую многофункциональную клавишу  $\mathbf{H} \rightarrow \mathbf{O}$ пции  $\rightarrow$  Набрать номер, либо наберите номер и нажмите клавишу  $\bigcirc$ . либо дождитесь автоматического набора номера. После завершения разговора повесьте трубку или нажмите правую контекстно зависимую клавишу  $\ddagger$ . Возможно осуществление вызова с использованием

IP–префикса добавляемого перед набранным номером, введите нужный вам номер, затем нажмите левую многофункциональную клавишу  $\mathbf{III} \rightarrow$  Опции  $\rightarrow$  IP–вызов. Настройка IP–префикса осуществляется в Меню  $\rightarrow$  Настройки вызовов  $\rightarrow$  $\rightarrow$  IP-префикс  $\rightarrow$  Включить/Отменить.

#### **Экстренный вызов**

Проверьте, что ваш телефон включен и находится в GSM–сети, вы можете сделать экстренный вызов без SIM–карты в режиме ожидания или громкой связи позвонив по номеру 112.

#### **Быстрый набор**

В режиме ожидания нажмите и удерживайте до появления набора номера клавиши **2, 3, 4, 5, 6, 7, 8, 9** номер, сохраненный в Номерах быстрого набора будет набран. В Меню Телефонная книга Настройки быстрого набора Опции Редактировать.

#### **Набор в меню Контакты**

В режиме ожидания или в режиме громкой связи вы можете зайти в список путем нажатия правой многофункциональной клавиши, затем с помощью  $\rightarrow$ клавиши прокрутки ▲ или ▼ найти нужный вам контакт, затем нажать левую многофункциональную клавишу для просмотра опций номера. Повторно нажмите данную клавишу или клавишу Э для набора данного номера.

#### **3.3. Ответить на звонок**

Когда поступает вызов, вы можете ответить, сняв трубку, нажав кнопку громкой связи или нажав левую многофункциональную клавишу. После завершения разговора положите трубку или нажмите правую многофункциональную клавишу. Если во время поступления вызова вы не хотите на него отвечать, можно нажать правую многофункциональную клавишу, чтобы отклонить его.

#### **3.4. Повторный набор номера**

В режиме ожидания, при снятии трубки или в режиме громкой связи нажмите клавишу НАБОР/ПОВТОРНЫЙ НАБОР, последний набранный номер будет набран автоматически.

#### **3.5. Меню вызовов**

После установления соединения звонка нажмите левую многофункциональную клавишу; нижеследующие операции вы можете выполнять в меню вызовов:

- Переключить/Удержать: удержание текущего вызова.
- Громкая связь/Трубка: переключение голосового канала с/на трубку или громкую связь.
- Контакты: вход в список контактов телефонной книги.
- Журнал вызовов: список всех осуществленных звонков.
- Сообщения: вход в меню сообщений.
- Выкл. микрофон/Вкл. микрофон: включение и отключение микрофона.
- Настроить конференц–связь: включить конференцию между тремя абонентами.

#### **3.7. Конференцсвязь**

Конференцсвязь – функция, которая позволяет вам вести трёхсторонний разговор с двумя другими абонентами. По вопросу включения или отключения функции обращайтесь к вашему поставщику услуг. Проверьте, что ваша SIM–карта поддерживает функции ожидания вызова и конференц–связи. 1. Включите ваш телефон и сделайте первый звонок.

2. Оставаясь на линии, наберите другой номер телефона (выполняется удержание первого вызова во время набора второго вызова), затем наберите третий номер. Максимальное количество единовременных абонентов 5–6 (зависит от оператора связи). 3. После установления связи со всеми телефонными номерами, нажмите левую многофункциональную клавишу для выбора многосторонней связи, затем нажмите левую многофункциональную клавишу для входа в меню. Выберите функцию Настроить конференц–вызов.

#### **3.8. Индикатор низкого заряда батареи**

Когда заряд батареи израсходован, телефон передаст сигнал тревоги, на экране появится сообщение Низкий заряд батареи.

#### **3.6. Ожидание вызова**

Ожидание вызова – функция, которая дает вам сигнал о втором входящем вызове, в то время как вы отвечаете на первый вызов вашего телефона. По вопросу включения или отключения функции Ожидание вызова обращайтесь к вашему поставщику услуг.

Меню  $\rightarrow$  Настройки вызовов  $\rightarrow$  Ожидание вызова  $\rightarrow$ Включить/Отключить/Запросить состояние.

#### **3.9. Индикатор заряда батареи**

При использовании батареи в качестве источника питания вы можете подключить телефон к адаптеру переменного тока для подзарядки, когда заряд батареи израсходован. Поле индикатора заряда батареи начнет мигать. Индикатор перестанет мигать после полной зарядки батареи.

#### **4.1. Режим ввода**

В режиме ввода нажмите клавишу # для переключения между различными типами ввода текста. Нажмите правую многофункциональную клавишу, чтобы удалить символ перед курсором, в то время как длительное нажатие данной клавиши удаляет все введенные вами символы.

 клавиша используется для сдвига курсора влево, а клавиша • используется для сдвига курсора вправо.

Когда вы используете стандартный ввод текста, значок ввода текста появится в правом верхнем углу дисплея вашего телефона.

#### **4.1.1 Ввод стандартного текста sАВС (с автоматическим подбором слов).**

Нажимайте клавишу #, пока значок sABC не появится в правом углу дисплея вашего телефона. Данный режим ввода может отобразить нужные вам слова автоматически на основании первого введенного вами символа.

#### **4.1.2 Ввод текста нижнего регистра sabc (с автоматическим подбором слов).**

Нажимайте клавишу #, пока значок sabc не появится в левом углу дисплея вашего телефона. Данный режим ввода может отобразить нужные вам слова автоматически на основании первого введенного вами символа.

#### **4.1.3 Ввод стандартного текста ABC.**

Нажимайте клавишу #, пока значок ABC не появится, затем вы можете набирать слова в режиме ввода символов верхнего регистра ABC.

Для набора нужной буквы нажимайте соответствующую клавишу.

Нажимайте клавишу несколько раз, пока нужная буква не появится на экране. С помощью одной клавиши можно набирать несколько букв. Нажмите клавишу один или несколько раз, чтобы набрать нужную букву. Например, нажмите клавишу 2 три раза, чтобы ввести букву C.

#### **4.1.4 Ввод текста нижнего регистра abc.**

Нажимайте клавишу #, пока значок abc не появится в левом углу дисплея вашего телефона, затем вы можете набирать слова в режиме ввода abc. Данный режим ввода аналогичен режиму ввода ABC, за исключением того, что режим ABC используется для набора прописных букв, тогда как abc – для набора строчных букв. В остальном режимы аналогичны.

#### **4.1.5 Вставка номера 123.**

Нажимайте клавишу #, пока значок 123 не появится в левом углу дисплея вашего телефона, затем вы можете вводить нужные цифры.

Нажмите клавишу **0** для пробела (за исключением режима ввода 123).

#### **4.1.6 Ввод символов.**

В режиме ввода ABC или abc нажмите клавишу **1**, чтобы ввести специальные символы. Вы можете многократно нажимать клавишу **1** для выбора нужного вам символа.

Во всех режимах ввода нажмите клавишу **1** для набора других специальных символов.

termit \*\*\*

### **5. Функции меню**

В режиме ожидания нажмите левую функциональную клавишу для входа в главное меню. Вы можете выбрать нужную позицию с помощью клавиши прокрутки . Нажмите левую функциональную

клавишу, чтобы войти в данное меню, или нажмите правую функциональную клавишу, чтобы вернуться на предыдущий уровень меню.

#### **5.1. Телефонная книга**

Вы можете сохранить нужные вам контакты и их телефонные номера, номера мобильных телефонов, номер факса и т.д. В режиме ожидания нажмите левую функциональную клавишу для входа в телефонную книгу, или нажмите правую функциональную клавишу для непосредственного входа в список контактов. Если в списке контактов нет записей, на экране появится сообщение Пустой список.

#### **5.1.1 Просмотреть контакты.**

С помощью данной функции отображается список сохраненных ранее контактов. Прокручивая список с помощью клавиши , вы найдете нужный контакт. При просмотре списка контактов вы можете выбрать один. При нажатии левой многофункциональной клавиши отобразятся следующие опции.

- Подробно: просмотреть текущий контакт и номер.
- Написать сообщение: отправить сообщение на текущий номер.
- Голосовой вызов: вызвать текущий номер.
- Удалить: удаление текущего контакта.
- Удалить несколько: удалить отмеченные контак ты. Вы можете удалить все карточки имен на SIM–карте, в памяти телефона или последова тельно.
- Из SIM: При выборе Из SIM будут полностью удалены карточки имени, которые хранились в SIM–памяти.
- Из телефона: при выборе Из телефона будут полностью удалены карточки имени, которые

хранились в памяти телефона.

- По одному: при выборе По одному будет удалена выбранная вами карточка имени.
- Копировать: копировать текущий контакт в память телефона или на SIM–карту.
- Копировать все: переместить все контакты в память телефона или на SIM–карту. Вы можете скопировать все карточки имен с SIM–карты в память телефона и наоборот.
- $\blacksquare$  Из SIM-карты: при выборе Из SIM-карты все карточки имен будут скопированы из SIM–карты в память телефона.
- Из телефона: при выборе Из телефона все карточки имен будут скопированы из памяти телефона на SIM–карту.

#### **5.1.2 Добавление нового контакта.**

Выберите строку Добавить новый контакт в меню телефонной книги, затем нажмите левую многофункциональную клавишу для ввода контакта. Выберите сохранить на SIM–карту или на Телефон, нажмите левую многофункциональную клавишу для подтверждения.

На SIM–карте и в памяти телефона доступны поля для ввода: <Имя> и < Номер>.

#### **5.1.3 Поиск контакта.**

Вы можете найти контакта в телефонной книге путем ввода имени нужного контакта.

#### **5.1.4 Настройки быстрого набора.**

Функция быстрого набора позволяет осуществлять

быстрый набор предустановленных номеров абонентов, присвоенных цифровым клавишам **0–9**. В режиме ожидания нажмите и удерживайте до появления набора номера клавиши **2, 3, 4, 5, 6, 7, 8, 9** и номер, сохраненный в Номерах быстрого набора будет набран.

Для добавление номера в список быстрого набора, войдите в Меню  $\rightarrow$  Телефонная книга  $\rightarrow$  Настройки быстрого набора  $\rightarrow$  Опции  $\rightarrow$  Редактировать. Наберите требуемый номер или выберите из списка контактов телефонной книги.

#### **5.1.5 Собственный номер.**

Собственный номер: вы можете ввести номер владельца.

#### **5.1.6 Статус памяти.**

Статус памяти: можно проверить информацию, сохраненную на SIM–карте и в памяти телефона. Ёмкость памяти SIM–карты зависит от типа карты, в памяти телефона может храниться до 200 записей.

#### **5.2. Сообщения**

При поддержке услуги сетью мобильной связи ваш телефон может отправлять и принимать короткие сообщения и принимать голосовую почту. За дополнительной информацией обращайтесь к вашему оператору.

Нажмите левую многофункциональную клавишу для входа в меню сообщений. С помощью клавиши прокрутки выберите позицию меню, повторно нажмите левую многофункциональную клавишу для подтверждения вашего выбора.

В режиме ожидания клавиша < выполняет роль ярлыка для доступа к меню отправки SMS сообщений.

#### **5.2.1 Создание сообщений.**

Сетевой сервис коротких сообщений позволяет вам отправлять SMS на другой телефон. Перед отправкой любых сообщений проверьте, что номер SMS центра правильный, в меню Сообщения  $\rightarrow$  Настройки  $\rightarrow$  SMS центр.

Вы можете составлять и редактировать текстовые сообщения. Для создания SMS сообщения войдите в Меню  $\rightarrow$  Сообщения  $\rightarrow$  Написать сообщение.

Ввод текста сообщения осуществляется при помощи цифро–буквенных клавиш. Язык и методы ввода определяются нажатием клавиши #.

Вы можете нажать левую многофункциональную клавишу для выбора Опции для отображения меню:

- Отослать: отправить сообщение.
- Вставить шаблон: вставить шаблон готового сообщения.
- Контакты: выбор контакта получателя из телефонной книги.
- Вставить смайл: вставить смайлик.
- Сохранить в черновиках: сохранить измененное сообщение.
- Выход: возврат в предыдущее подменю.

После завершения написания сообщения левой многофункциональной клавишей выберите меню Опции  $\rightarrow$  Отослать. Затем введите нужный номер или при помощи левой многофункциональной клавиши выберите меню Контакты. С помощью клавиш прокрутки ▲▼ найдите нужный номер, нажмите левую многофункциональную клавишу для отправки сообщения.

Возможна отправка данного сообщения выбранной группе абонентов. После завершения написания

сообщения левой многофункциональной клавишей выберите меню Опции  $\rightarrow$  Отослать  $\rightarrow$  Опции  $\rightarrow$  $\rightarrow$  Контакты.

Отметьте галочкой контакты для отправки сообщения нескольким абонентам Опции  $\rightarrow$  Выбрать  $\rightarrow$  ОК.

#### **5.2.2 Папка Входящие.**

С помощью клавиши прокрутки выберите нужное сообщение и нажмите левую многофункциональную клавишу, чтобы прочитать его. Вы можете просмотреть сообщение и связанную с ним информацию, такую как номер телефона отправителя, дата и время получения сообщения. Если у вас есть пропущенное сообщение, вы увидите значок сообщения в верхней части дисплея.

Нажмите левую многофункциональную клавишу для входа в папку входящих сообщений, вы можете с помощью клавиш прокрутки ▲ просматривать список сообщений. При выборе сообщения вы можете нажать левую многофункциональную клавишу для выполнения следующих операций:

- Просмотреть: прочесть сообщение.
- Ответить: отправить ответное сообщение отправителю.
- Удалить: удалить данное сообщение.
- Переслать: переслать данное сообщение другим абонентам.
- Набрать номер: вы можете использовать номер, отправителя для исходящего вызова.
- Подробно: детальная информация о сообщении (отправитель, время, дата).
- Выбрать: отметить несколько сообщений в группу для удаления сообщений или групповой отправке SMS сообщения.

#### **5.2.3 Папка Исходящие.**

Нажмите левую многофункциональную клавишу или

в режиме ожидания, нажмите клавишу < для входа в Папку исходящих сообщений. С помощью клавиш прокрутки выбрать нужное сообщение. При выборе сообщения вы можете нажать левую многофункциональную клавишу для выполнения следующих операций:

- Просмотреть: прочесть сообщение
- Удалить: удалить данное сообщение
- Переслать: переслать данное сообщение другим абонентам.
- Набрать номер: вы можете использовать номер, отправителя для исходящего вызова.
- Подробно: детальная информация о сообщении (отправитель, время, дата).
- Выбрать: отметить несколько сообщений в группу для удаления сообщений или групповой отправке SMS сообщения.

#### **5.2.4 Папка Отправленные.**

Нажмите левую многофункциональную клавишу или в режиме ожидания, нажмите клавишу < для входа в папку. С помощью клавиш прокрутки ▲ • выбрать нужное сообщение. При выборе сообщения вы можете нажать левую многофункциональную клавишу для выполнения следующих операций:

- Просмотреть: прочесть сообщение.
- Удалить: удалить данное сообщение.
- Переслать: переслать данное сообщение другим абонентам.
- Набрать номер: вы можете использовать номер, отправителя для исходящего вызова.
- Подробно: детальная информация о сообщении (отправитель, время, дата).
- Выбрать: отметить несколько сообщений в группу для удаления сообщений или групповой отправке SMS сообщения.

#### **5.2.5 Черновики.**

Для проверки сохраненного вами сообщения нажмите левую многофункциональную клавишу, с помощью клавиши прокрутки ▲ просмотрите

список черновиков сообщений. Когда вы выберете нужный черновик сообщения, нажмите левую многофункциональную клавишу Редактировать для просмотра его содержания или Удалить для удаления. Нажмите левую многофункциональную клавишу для выполнения следующих операций:

- Отослать: отправить сообщение
- Вставить шаблон: вставить шаблон готового сообщения.
- Контакты: выбор контакта получателя из телефонной книги.
- Вставить смайл: вставить смайлик.
- Сохранить в черновиках: сохранить измененное сообщение.
- Выход: возврат в предыдущее подменю.

#### **5.2.6 Шаблоны сообщений.**

Нажмите левую многофункциональную клавишу для входа в меню Шаблоны. В данном меню есть 10 шаблонов. Вы можете выбрать один шаблон для редактирования или удаления. В процессе редактирования вы можете нажать клавишу Вставить шаблон, чтобы вставить нужное шаблонное сообщение.

#### **5.2.7 Настройки параметров сообщений.**

Определите необходимую настройку сообщения. Нажмите левую многофункциональную клавишу для входа в настройки.

- SMS–центр: номер SMS–центра по умолчанию или введите другой номер SMS–центра.
- Отчет о доставке: сообщение о доставке сообщения получателю. Нажмите левую многофункциональную клавишу для входа в общие настройки, вы можете включить/отклю чить функцию Отчет о доставке.
- Сохранять на: предпочитаемое место хранения SMS сообщений. При приеме сообщения выберите SIM или телефон, сообщение будет сохраняться на SIM или в памяти телефона автоматически.
- Состояние памяти: количество сохраненных SMS сообщений на SIM–карте и телефоне. Можно проверить информацию, сохраненную на SIM–карте и в памяти телефона. Ёмкость памяти SIM–карты зависит от типа карты, в памяти телефона может храниться до 200 записей.

#### **5.2.8 Голосовая почта.**

Для данной функции необходима поддержка сети. Нажмите левую многофункциональную клавишу для выполнения следующих операций:

- Номер голосовой почты: введите номер голосовой почты.
- Удалить: вы можете удалить номер голосовой почты.
- Прослушать сообщения: вы можете прослушать имеющиеся сообщения голосовой почты.

#### **5.3. Журнал вызовов**

Данная функция позволяет вам просматривать список последних 20 пропущенных или полученных вызовов и последних 20 набранных номеров. Нажмите левую многофункциональную клавишу или клавишу Э для входа в меню Журнал вызовов. При нажатии клавиши Э с помощью клавиш < выберите требуемый список вызовов. При помощи клавиш прокрутки выберите нужную позицию,

нажмите левую многофункциональную клавишу для подтверждения вашего выбора.

#### **5.3.1 Пропущенные вызовы.**

Данная функция позволяет вам просматривать все пропущенные вызовы. Нажмите левую многофункциональную клавишу, вы можете просматривать данные о вызове в меню.

#### **5.3.2 Исходящие вызовы.**

Данная функция позволяет вам просматривать все набранные номера. Нажмите левую многофункциональную клавишу, вы можете просматривать данные о вызове в меню.

#### **5.3.3 Принятые вызовы.**

Данная функция позволяет вам просматривать все принятые вызовы. Нажмите левую многофункциональную клавишу, вы можете просматривать данные о вызове в меню.

#### **5.3.4 Отклоненные вызовы.**

Данная функция позволяет вам просматривать все отклоненные вызовы. Нажмите левую многофункциональную клавишу, вы можете просматривать данные о вызове в меню.

#### **5.3.5 Удалить все.**

Нажмите левую многофункциональную клавишу, чтобы войти в меню, вы можете удалить все вызовы нажав левую многофункциональную клавишу.

#### **5.3.6 Счетчик вызовов.**

Нажмите левую многофункциональную клавишу, чтобы войти в меню. Вы можете всегда проверить длительность Последнего вызова, Принятых вызовов, Исходящих вызовов, Сброс всего времени. Сброс: полное обнуление счетчика.

#### **5.4. Настройки вызовов**

#### **5.4.1 Выбор сети.**

Выбор сети (необходима поддержка локальной сетью).

- Автоматический: выбор по умолчанию.
- Ручной: поиск ближайших сетей вручную и выбор сети для регистрации SIM.

#### **5.4.2 Переадресация вызова.**

Данный сетевой сервис используется для переадресации определенных типов входящих вызовов на другой, предварительно указанный вами номер. Обратитесь к вашему оператору связи для подключения функции.

Выберите меню переадресации вызовов, затем нажмите левую многофункциональную клавишу. Появятся следующие режимы переадресации:

 Безусловная переадресация: переадресация всех входящих вызовов без каких–либо ограничений. Нажмите левую многофункциональную клавишу, выберите Вкл. для активации; Выкл. для де-активации; Запросить состояние для

проверки статуса подключения услуги.

- Переадресовать вызовы при занятости: переадресация входящего вызова, если номер занят. Нажмите левую многофункциональную клавишу, выберите Вкл. для активации; выберите Переадресация на номер»; наберите номер или выберите номер из списка контактов; Выкл. для де-активации; Запросить состояние для проверки статуса подключения услуги.
- Переадресовать вызовы при отсутствии ответа: переадресация входящего вызова, если нет ответа по тайм–ауту. Нажмите левую многофунк циональную клавишу, выберите Вкл. для активации; выберите Переадресация на номер; наберите номер или выберите номер из списка контактов; выберите тайм–аут по истечении которого вызов будет переадресован; Выкл. для де-активации; Запросить состояние для проверки статуса подключения услуги.
- Переадресовать при недоступности: переадреса ция вызова при недоступности абонента. Нажмите левую многофункциональную клавишу,

#### **FixPhone v2 rev. 3.1.0 стационарный сотовый телефон**

 выберите Вкл. для активации; выберите Переадресация на номер; наберите номер или выберите номер из списка контактов; выберите тайм–аут по истечении которого вызов будет переадресован; Выкл. для де–активации; Запросить состояние для проверки статуса подключения услуги.

 Отменить переадресацию вызовов: все услуги переадресации будут отключены. Нажмите Выбрать для отключения.

#### **5.4.3 Ожидание вызова.**

Во время разговора используйте функцию Ожидания вызова, чтобы ответить на ожидающий ответа вызов, одновременно поставив первый вызов на удержание. Эти вызовы можно сдвинуть, если вы отвечаете на другие вызовы. Примечание: эта функция требует поддержки сети. Проконсультируйтесь с поставщиком сетевых услуг по вопросу получения соответствующей услуги.

- Вкл.: включить функцию Ожидания вызова.
- Выкл.: отключить функцию Ожидания вызова.
- Запросить состояние: проверить, включена ли функция Ожидания вызова.

Выберите Вкл. для включения функции Ожидания вызова. Сеть информирует вас о входящем вызове, пока вы отвечаете на другой вызов. Вы можете нажать левую многофункциональную клавишу, чтобы пройти функцию Переключить, и выбрать опцию переключения с одного вызова на другой.

#### **5.4.4 Запрет вызова.**

Данный сетевой сервис используется для установки запрета на входящие или исходящие вызовы в роуминге и при нахождении в домашнем регионе.

- Запретить все исходящие вызовы: запрет исходящих вызовов.
- Запретить все в ходящие вызовы: запрет входящих вызовов.
- Принимать входящие вызовы в роуминге: разрешение на прием входящих вызовов при

нахождении в роуминге.

- Международные вызовы: запрет на осуществле ние международных вызовов
- Исходящие вызовы в роуминге: запрет на исходящие при нахождении абонента в роуминге.
- Отменить все: отменить все запреты. Изменить пароль: изменить пароль запрета.

#### **5.4.5 Передача АОН.**

- Передавать АОН: передавать информацию АОН при исходящем вызове.
- Передавать АОН оператором: передача АОН согласно настройкам оператора связи.
- $\blacksquare$  Не передавать АОН: запрет на передачу АОН при
- исходящем вызове.

#### **5.4.6 Функция IP–Префикс.**

IP–Префикс: данная функция позволяет использовать автоматическое добавление префикса перед набираемым номером в том случае, если выбран IP–вызов.

В меню Опции вы можете изменить, включить или отключить IP–префикс. Всего доступно 5 IP–префиксов.

#### **5.4.7 Функция BabyCall.**

Вы можете использовать функцию BabyCall. Если снята трубка или включен громкоговоритель, по истечении установленного тайм–аута телефон автоматически наберет первый предустановленный номер BabyCall. Если нет соединения с первым номером, телефон будет набирать следующий номер до соединения. Каждый номер BabyCall набирается один раз. Перед использованием функции зайдите в Меню → Настройки →  $\rightarrow$  Настройки вызовов  $\rightarrow$  BabyCall  $\rightarrow$  введите номер или выберите из списка контактов  $\rightarrow$  ОК.

 Таймаут BabyCall: вы можете установить период ожидания 10-30 секунд, по умолчанию 10 секунд.

 Получатели вызова: максимальное количество номеров — три.

#### **5.5. FM–радио**

FM–радио: функция радио позволяет вам слушать доступные FM-радиостанции на частотах 87,5–108 МГц.

При первом запуске приложения FM–радио производится автоматический поиск доступных FM–станций, их сохранение в виде списка каналов, воспроизведение радиостанций производится с первой порядковой станции сохраненной в списке каналов.

Для повторного автоматического сканирования радиостанций, выберите пункт Авто–поиск. Результат повторного поиска будет сохранен в Списке каналов. Вы можете включить, редактировать или удалить выбранную радиостанцию нажав левую многофункциональную кнопку.

В пункте Сохранить вы можете переписать порядковый номер канала на проигрывающуюся в этот момент радиостанцию.

Вы сможете самостоятельно выбрать радиостанцию вручную, введя ее частоту в пункте Ручной поиск.

После выбора радиостанции и начала воспроизведения, вы можете пользоваться другими функциями телефона и пунктами меню выбрав функцию фонового воспроизведения. При этом на экране будет отображаться меню режима ожидания с номером канала проигрывающейся радиостанции. При входящем или исходящем вызове, проигрывание радио приостановится и восстанавливается после завершения звонка.

Для работы радио и уверенного приема сигнала, кабель телефонной трубки или USB кабель выполняющие роль FM-антенны должны быть подключены к телефону.

#### **5.6. Настройки**

Данное меню предлагает удобные настройки по вашему предпочтению. Нажмите левую многофункциональную клавишу, чтобы войти в нижеуказанные подменю.

#### **5.6.1 Настройки телефона.**

В данном подменю вы можете настроить следующие параметры:

 Время и дата: установить время/дату и их формат.

- Язык: нажмите левую многофункциональную клавишу для выбора языка в вашем телефоне.
- Восстановить заводские настройки: если телефон установлен на восстановление заводских настроек, он перейдет к заводским настройкам. Пароль по умолчанию — 1234.

#### **5.6.2 Параметры экрана.**

В данном подменю вы можете выполнить настройки экрана.

- Подсветка LCD: нажмите левую многофункцио нальную клавишу, чтобы выбрать длительность подсветки дисплея. Вы можете выбрать 5, 15 или 30 секунд. Так же, возможно постоянное включение подсветки телефона.
- Контраст: нажмите левую многофункциональную клавишу, чтобы выбрать нужную контрастность экрана (0–7).

#### **5.6.3 Настройка безопасности.**

Ваш телефон оснащен универсальной системой защиты для предотвращения несанкционированного использования телефона или SIM–карты. Необходима поддержка локальной сетью.

- Блокировка PIN: блокировка SIM–карты предотвратит её незаконное использование. Выберите Включить/Выключить для активации или де–активации защиты SIM–карты с помощью пароля. Если вы включили данную опцию, телефон запросит ввод PIN–кода.
- $\blacksquare$  Изменить пароль: вы можете изменить PIN, PIN2 и пароль блокировки телефона.
- Блокировка телефона: блокировка телефона может предотвратить незаконное использование телефона. Выберите Включить/Выключить для активации или де–активации защиты телефонной трубки с помощью блокировки, выберите Изменить для установки нового кода пароля телефона. Затем выберите Включить, телефон запросит ввод пароля до регистрации данных в сети GSM.
- Черный список: вы можете включить в список номера телефонов, звонки и SMS–сообщения с которых будут игнорироваться телефоном. Черный список $\rightarrow$ Опции  $\rightarrow$  Добавить новый контакт, Импортировать контакт, Редактировать или Удалить. В пункте Черный список  $\rightarrow$  Настройки черного списка выставьте галочки для включения Блокирование звонков и/или Блокирование СМС сообщений.
- $\blacksquare$  Изменить пароль: вы можете изменить PIN, PIN2

и пароль блокировки телефона.

#### **5.6.4 Настройка сигналов.**

В данном подменю вы можете установить тип сигналов и отрегулировать громкость сигналов оповещения и громкость динамика трубки и динамика громкой связи.

- Мелодия сообщения: вы можете установить сигнал сообщения, имеется 5 типов.
- Мелодия звонка: вы можете установить мелодию входящего вызова, имеется 10 типов. Громкость: вы можете установить громкость
- Мелодия звонка, Мелодия сообщения, уровень громкости динамика громкой связи и трубки, сигнала будильника и мелодии вкл/выкл., имеется 16 уровней.
- Тон клавиатуры: вы можете вкл/выкл. тон клавиатуры.
- Мелодия включения и выключения: мелодии при включении и выключении телефона.

#### **5.6.5 Будильник.**

Возможна установка 3 будильников срабатывающих в выставленное время суток.

- Время: вы можете устанавливать время срабатывания будильника. К примеру, 00:00.
- Статус: вы можете включить или отключить будильник.
- Режим: вы можете устанавливать режим работы будильника в положение Один раз/Ежедневно/В будни.

#### **5.6.6 Меню STK.**

STK (SIM Application Toolkit) – функция позволяющая использовать дополнительное меню открывающее доступ к различным информационным услугам сотового оператора и к управлению другими абонентскими услугами. Чтобы получить необходимую информацию, выберите нужный пункт и нажмите кнопку OK для отправки соответствующего SMS–запроса.

## **6. Поиск и устранение неисправностей**

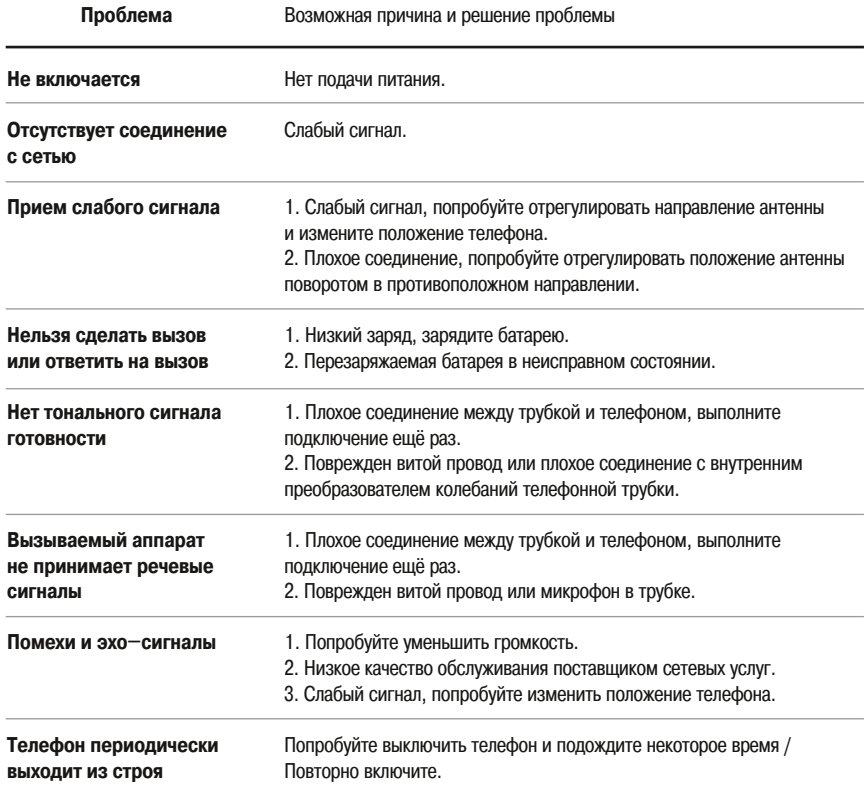

#### **Внимание!**

Уважаемый потребитель, просим обратить ваше внимание на соблюдение правил и рекомендаций данного руководства. Компания не несет ответственности за проблему, возникшую вследствие несоблюдения вышеуказанных рекомендаций или ненадлежащей эксплуатации прибора. При соблюдении всех правил подключения и эксплуатации телефона FixPhone и обнаружении технических проблем воспользуйтесь гарантийными обязательствами производителя.

Если вышеуказанное содержание настоящего руководства не соответствует параметрам вашего телефона, рассмотрите параметры вашего телефона. Наша компания оставляет за собой право вносить изменения без предварительного уведомления. Благодарим Вас за то, что вы выбрали продукт FixPhone!

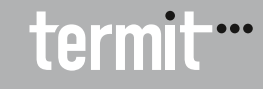

# **7. Спецификация**

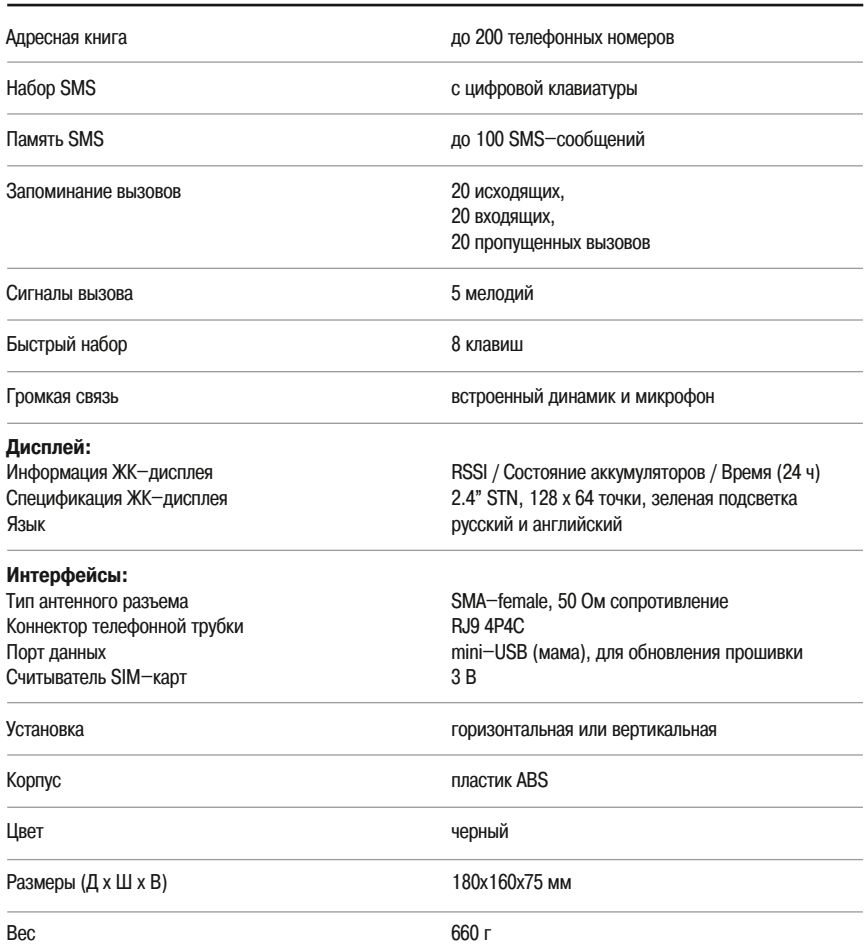

# termit \*\*\*

# **ГАРАНТИЙНЫЙ ТАЛОН**

Внимание! Гарантийный талон действителен только при наличии печати фирмы-продавца и правильном заполнении талона

#### **Гарантийный срок – 12 месяцев.**

Примечание: гарантия не распространяется на аксессуары и принадлежности, если они есть (включая антенну), поставляемые с оборудованием.

#### **Правила гарантийного обслуживания.**

Производитель гарантирует работоспособность устройства в течение срока, указанного в гарантийном талоне. В случае обнаружения неисправности в период действия гарантии производитель осуществляет бесплатное гарантийное обслуживание или замену оборудования.

1. Гарантийное обслуживание осуществляется при предъявлении заполненного гарантийного талона с указанием модели, идентификационного номера, наименовании продавца, даты продажи, при наличии подписей продавца и покупателя, печати продавца без помарок и исправлений.

2. Гарантийному обслуживанию подлежит оборудование, на которое установлен срок гарантийного обслуживания, начиная от даты продажи.

Гарантийные обязательства не распространяются на оборудование в следующих случаях:

- Если неисправность возникла вследствие небрежного или неправильного использования оборудования;
- Если маркировка серийного номера повреждена;
- Если ремонт/обслуживание/модификация оборудования выполнялись персоналом, не имеющим соответствующих полномочий;
- Если неисправность возникла вследствие обстоятельств, возникновение которых предотвратить невозможно: удара молнии, изменения напряжения, стихийных бедствий и т.д.;
- Если оборудование вышло из строя в результате попадания внутрь корпуса посторонних предметов, жидкостей, насекомых, веществ, не предназначенных для контакта с деталями оборудования;
- Если потребителем нарушены установленные правила использования, хранения и транспортировки;
- Если изделие эксплуатировалось с неоригинальными аксессуарами;

 Если оборудование использовалось при недопустимых температурах, в условиях повышенной влажности, запыленности, несоответствии Государственным стандартам параметров, питающих, телекоммуникационных и кабельных сетей.

С правилами, условиями и требованиями, указанными в гарантийном талоне, ознакомлен. Претензий к состоянию и комплектации оборудования не имею/

М.П. продавца

Подпись покупателя

Фирма–производитель/Модель

Идентификационный номер (IMEI, S/N)

Продавец

Адрес продавца

Дата продажи

Подпись продавца

# **ПРОИЗВЕДЕННОЕ ГАРАНТИЙНОЕ ОБСЛУЖИВАНИЕ**

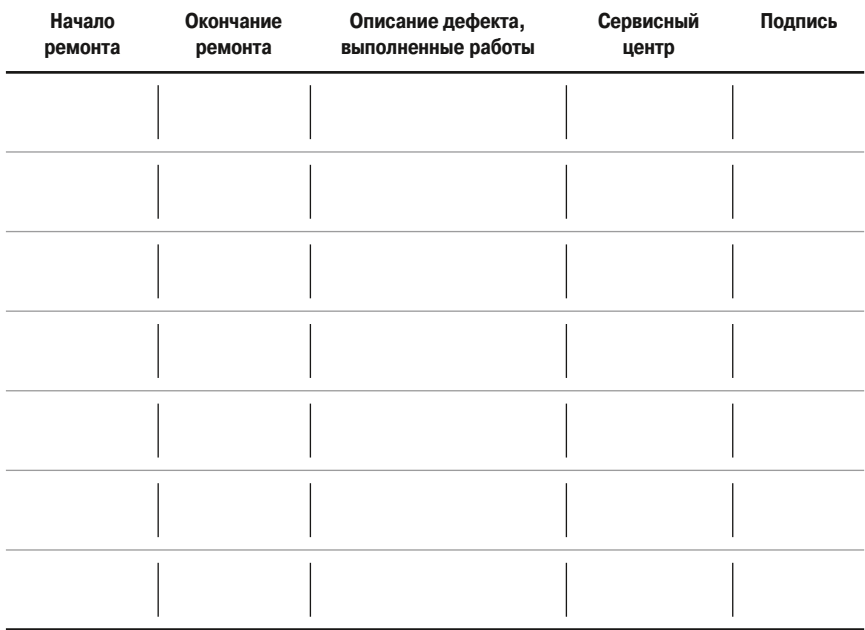

#### **Служба технической поддержки:**

support@fixphone.ru, тел: 8 495 974 7422

Адреса сервисных центров указаны на сайте www.fixphone.ru

# termit ::

Служба технической поддержки: support@fixphone.ru Тел: 8 495 974 7422

Адреса сервисных центров указаны на сайте www.fixphone.ru

редакция от 09.2014